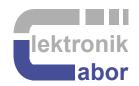

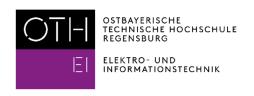

# Getting Started With DCDCbuck Board Rev. 10

(Boards Rev. 10.02 or higher, not valid for initial boards Rev. 10.00 and 10.01)

Prof. Dr. Martin J. W. Schubert, Electronics Laboratory, OTH Regensburg, Regensburg, Germany

# Getting Started With DCDCbuck Board

**Abstract.** This communication presents the *DCDCbuck* converter board, which is used as daughter board to *Terasic's DE1-SoC* board.

#### 1 Introduction

# 1.1 Objectives

This document introduces to the usage of the *DCDCbuck* board, performing DC/DC step-down conversion as daughter board of Terasic's *DE1-SoC* board. With an A/D converter available, the *DCDCbuck* board can also be used with other *DEx* boards with compatible user header, e.g. *DE2*, *DE2-70*, *DE2-115*.

#### 1.2 Assumed Test Environment

#### 1.2.1 *DE1-SoC* Hardware

This document assumes that you are familiar with the *Terasic's* [1] *DE1-SoC* board [2] or a similar *DEx* board with the same general-purpose input/output (GPIO) user header. The version of your *DE1-SoC* board can be identified at [3]. *DE1-SoC* board revisions *F* and *G* differ in a printed company label only. To get this information from the internet, navigate your browser to [4] and download *DE1-SoC\_v.5.1.2\_HWrevF\_SystemCD.zip* [5] or a later version. It contains amongst other things important documents such as *DE1-SoC User Manual* [6] and *Schematic* [7]. On the computer system of OTH Regensburg you will also find the CD on drive K:\Sb\[8]. Do not use any other manual revision to follow this documentation. The differences may be considerable.

# 1.2.2 Quartus [12] and ModelSim [13] Software Tools

It is assumed that you have *Intel's Quartus Lite* [9] software available, actual version in August 2022 is *Quartus 21.1*. To download this freeware for your private PC you have to sign in at *Intel*[14]. At OTH Regensburg's PC pools of faculty *EI* this software is installed. At faculty *EI*, also *Quartus II* 8 is installed supporting the older *DE2* boards with *Cyclone II* FPGAs, which are no more supported for *Quartus* revision  $\geq 13.1$ .

#### 1.3 Contents

The organization of this document is as follows:

- Section 1 is this introduction,
- Section 2 presents the *DCDCbuck* board hardware,
- Section 3 suggests some tests and basic characterization methods of the DCDCbuck board,
- Section 4 details some measurement possibilities using the ARM core on the FPGA,
- Section 5 draws relevant conclusion and
- Section 6 offers references.
- Section 7 offers some realization details, typically ignored during the standard practical training

# 1.4 Acknowledgements

The author would like to thank *Terasic Technologies* [1] Florian Schwankner [10] and Alexander Forster [11] for their support and authorization to use copies of their documents.

# 2 The DCDCbuck Daughter Board Hardware

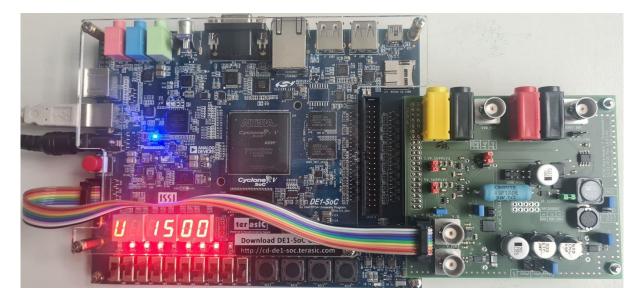

Fig. 2.1: DE1-SoC board (left) with plugged-in DCDCbuck daughter board (right).

Fig. 2.1 shows the *DE1-SoC* board from Terasic [1-8] with *DCDCbuck\_Rev10.02.06* daughter board fabricated by Florian Schwankner [10] in the Electronics Laboratory. The ribbon cable connects the input of the *DE1-SoC* on-board's *LTC2308* ADC [15] with output pins of the *DCDCbuck* boar

#### **Bill of Materials**

- Terasic's DE1-SoC board [1-8]
- DC/DC buck converter board labeled DCDCbuck\_Rev10.02.06 [10]
- 4-input-channel oscilloscope DSO-X 2024A 200MHz
- 1x 10-wire ribbon cable with 10-pin plugs of [16], (selfmade in OTH Rgbg. Electronics Lab)
- 2x cable BNC(male) to pin [17]
- 2x cable BNC(male) to BNC(male), ca. 50cm [18]
- 10x jumper [19]
- Multimeter featuring voltmeter, amperemeter and ohmmeter

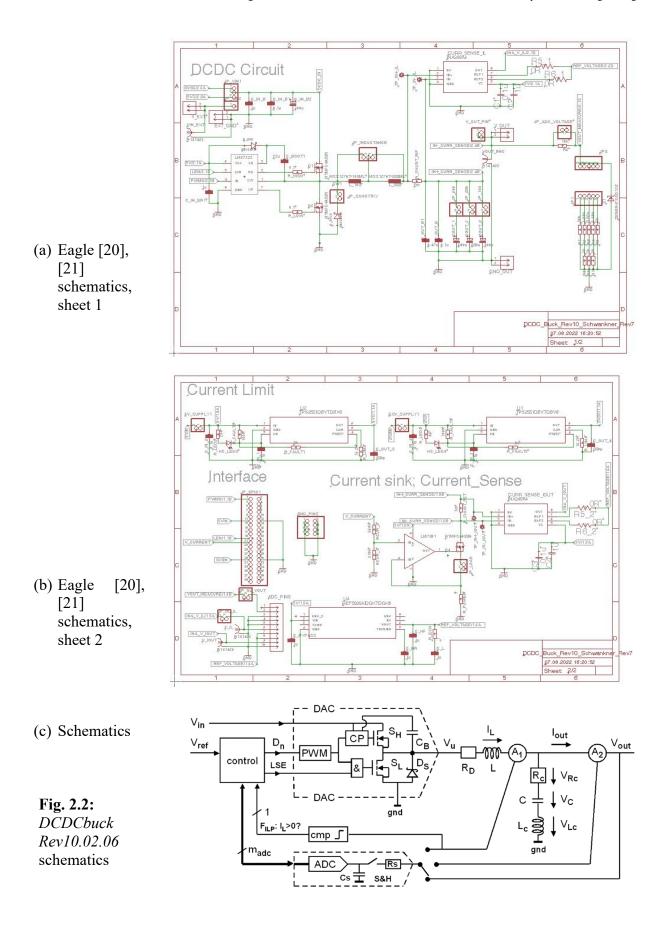

Fig. 2.2 illustrates the schematic part of (a) sheet 1, (b) sheet 2 and (c) and a hand-drawn version.

(a) Eagle [20], [21] layout, layers:

brn: top metal blu: bottom

m.

grn: vias and plugs

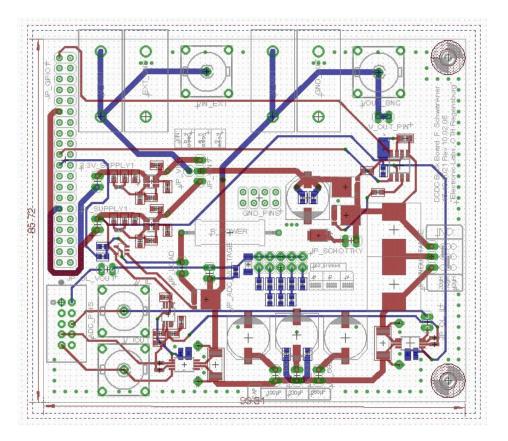

(b) Board photo, jumpers:

red: power, blu: settings, grn: optional settings

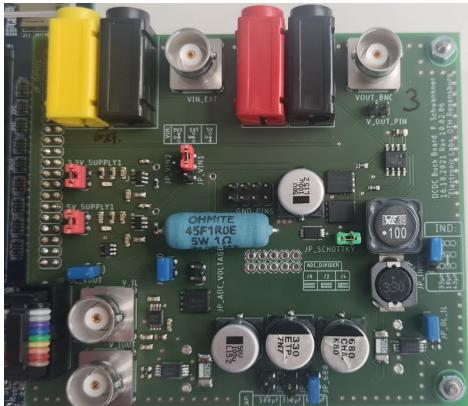

Fig. 2.3: daughter board DCDCbuck Rev10.02.06

Fig. 2.3 illustrates the layout (a) and photo (b) of the *DCDCbuck\_Rev10.02.06* [10] board. Vias connect different metal layers and may hold pins of plugs.

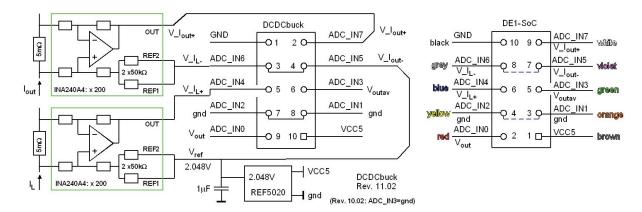

**Fig. 2.4:** Pin assignment of the 10-pin ADC input plug (connected by the 10 wire ribbon cable). It is a cross cable! Color code valid for Vcc(ADC) = black. Numbers within the plug-box are the pin-numbers of the plug. Labels  $ADC\_IN\#$  (#=1...8) indicate input channel number # of ADC LTC2308 [15].  $ADC\_IN3$  is ground for board revisions  $Rev \le 11.01$ .

Fig. 2.4 illustrates the pin assignment of the 10-pin ADC input plug (connected by the 10 wire ribbon cable seen in the photo). Numbers within the plug-box are the pin-numbers of the plug. Label  $ADC\_IN\#$  (# = 1...8) indicates input channel number # of the ADC LTC2308 [15].  $ADC\_IN3$  is ground for board revisions  $Rev \le 11.01$ .

#### 3 DCDCbuck Board

# 3.1 Starting DCDCbuck Board

# 3.1.1 First Steps with Board and Equipment

#### Starting with DE1-SoC and DCDCbuck Hardware

Plug daughterboard DCDCbuck into user header JP2 (=gpio 1) of DE1-SoC board as shown in Fig. 2.1.

#### On the *DCDCbuck* daughter board:

- Set jumpers as shown in Fig.2.1.
- Connect ribbon cable from DCDCbuck to DE1-SoC board's 10-pin plugs as.
- If a red LED lights up near red supply jumpers #, whereas #=1,2, then the electronic fuse was activated by a current peak. You will have to unplug and re-plug the jumper #.#V SUPPLY1 to reset the respective current limiter.
- Set switches of the *DE1-SoC* board to all zero:  $sw(9:0) = "0000\ 00\ 00\ 00$ ".

#### Starting with *Quartus* Software

Use Quartus lite software (Revision is 21.1 in Aug. 2022) to program DE1-SoC board with file ci delsoc DCDCbuck.sof, that you will get from Homepage Schubert [26].

- Homepage Schubert > Offered Education > Laboratories > Labs with DE1-SoC Board and Daughter Boards > Model files complete, download Models DCDCbuck Rev##.zip.
- Extract directory *Models DCDCbuck* from the zip file.
- Navigate to directory .\Models DCDCbuck\VHDL\Quartus\ci delsoc DCDCbuck\.
- Within directory ...\ci delsoc DCDCbuck click on file ci delsoc DCDCbuck.qpf. The Quartus software should start with ci delsoc DCDCbuck as working directory.
- Select from *Quartus* main menu: *Tools* > *Programmer*. The programmer window should open with Hardware setup... window showing string DE1-SoC [USB-1]. Otherwise, look at Getting Started with DE1-SoC Board from the author or any other reference.
- Select *Programmer* > subdirectory *output files* > *ci de1soc DCDCbuck Rev10.sof.*
- Click on programmer's button *Start* to program the FPGA. You should see a reaction at the LEDs of the *DE1-SoC* board.

#### **Operating the Board**

Set sw(2) = 1. On the 7seg- display, when sw(9:6)="0000", you should see something like "i 1250", which is the set point in millivolts (mV). The set voltage depends on sw(9:6).

Set sw(2) = 0. When sw(9:6)="0000", you will see output the voltage the measured by the ADC indicated on the 7seg display, something like "U 12xy", with xy being close to 50. Press push button *key*(3) to freeze the displayed number.

Got it running? Congratulations! You got the board working!

#### 3.1.2 Load Current Switch and Avoid of Overheating

# Read this page carefully to not destroy the *DCDCbuck* board!

Setting sw(0)=1 or pressing push button key(2) turns the load current on, when jumper  $JP\_Load$  is set. Avoid long phases of load current flow, particularly with output voltages >1.25 V!

Output current of  $i_{out} = 1$  A is achieved by 1V across the load resistor  $R_L = 1$   $\Omega$ , which is the big blue resistor in Figs. 3.1.2 and 2.3(b). Consequently, we need output voltages  $U_{out} > 1$  V to get  $I_{out} = 1$  A. The load resistor then dissipates  $P_R = 1$  V·1 A = 1 W, while specified for 5 W.

Consequently, the voltage across the power FET (which regulates the resistor voltage to 1V) is  $U_{DS} = (U_{out} - 1 \text{ V})$ ,. The power dissipated by the FET is then  $P_{FET} = (U_{out} - 1 \text{ V}) \cdot 1 \text{ A}$ . Identify FET labeled Q4 (e.g. Fig. 3.1.2), with its gate controlled by OpAmp LM7301 and its source connecting jumper  $JP\_LOAD$ . It is significantly smaller than the load resistor. At  $U_{out} = 2 \text{ V}$  it has to dissipate the same heat.

We have already "killed" several of those power FETs! Please, keep output voltage as low as possible at (1+x)V for load current ON Here, we typically use  $U_{out} = 1.25 \text{ V}$ .

Exercise 3.1.2(a): Let  $U_{out} = 2.5 \text{ V}$  and load current on:  $I_L = 1 \text{ A}$ . What is the total load power that must be translated to heat? Witch power shares are dissipated by  $R_L$  and the power FET?

Total output power  $P_{L,tot} = U_{out} \cdot I_{out} = \dots$ Resistor's power dissipation  $P(R_L) = U_{RL} \cdot I_{out} = \dots$ 

FET's power dissipation  $P(FET) = (U_{out} - U_{RL}) \cdot I_{out} = \dots$ 

Exercise 3.1.2(b): Turn load current  $i_{out}$  OFF and set output voltage to  $U_{out} = 2$  V, achived by sw = "1001 00 00 00", so that load resistor and load-current FET Q4 dissipate the same amount of energy.

- Clean your fingers! Sweat contains salt which can cause creepage currents.
- Use 2 of your finger tips to check the temperature of  $R_L$  and  $Q_4$ , turn  $i_{out}$  from OFF  $\rightarrow$  ON by setting sw(0)='1'. How long can you touch and which device becomes hotter? Turn  $i_{out}$  OFF then by sw(0) = '0'! (Consider that the cooling effect of your finger is no more there now.)

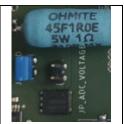

**Fig. 3.1.2**: *R*<sub>L</sub>, *Q*<sub>4</sub> and *JP LOAD* 

**Solutions** to the exercise 3.1.2(a):

Total load power  $P_{L,tot} = I_L \cdot U_{out} = 1A \cdot 2.5V = 2.5 W$ Resistor's power dissipation  $P(R_L) = I_L \cdot U(R_L) = 1A \cdot 1V = 1W$ FET's power dissipation  $P(FET) = I_L \cdot U(FET) = 1A \cdot (U_{out} - 1V) = 1.5 W$ 

Solutions to the exercise 3.1.2(b): Can hold some 10 seconds, Power-FET Q4 becomes hotter.

#### 3.1.3 Operating the DCDCbuck Board

#### Using the Oscilloscope

Look at the author's document *Quickstarting\_DSoX2024\_Oscilloscope.pdf* to handle the *DSO-X2024* oscilloscope. In the following, the expression "connect *pin*\$ to *channel*# [CH#]", stands for: connect the red and black ends of the BNC-to-pin cable to pin\$ and ground, respectively, and the BNC plug on the other end of the cable to channel # of the oscilloscope, whereas # = 1...4. As can be seen from Fig. 2.1, there is a group of 2x4 ground pins near the big blue load resistor.

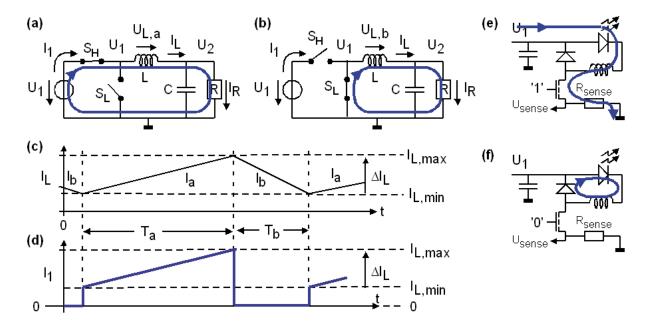

(g) Switching noise on the output voltage (green) caused by high  $dI_I/dt$ .

Fig. 3.1.3: DC/DC buck converter. (a), (b): Operation mode is synchronous due to the operation of switch  $S_b$  instead of a diode. (e), (f): asynchronous due to diode. Switch  $S_H$  is

- (a) for period  $T_a$  ideally conducting and
- **(b)** for period  $T_b$  isolating.  $S_L$  operates inverted to  $S_H$ .

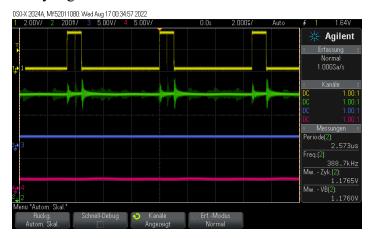

Figs. 3.1.3(a-d) illustrate synchronous operation with sufficiently high load current, so that the inductor current is always  $I_L > 0$ A. In this situation, synchronous operation (i.e. using low-side switch  $S_b$ ) is superior to and independent of any diode.

#### When is Synchronous or Asynchronous Operation Advantageous?

When the inductor current becomes negative, i.e.  $I_L < 0A$ , synchronous operation becomes inefficient. In this case, asynchronous operation (i.e. using a diode instead of switch  $S_b$ ) becomes more efficient. If low-side switch  $S_b$ , which is N-channel power MOSFET, is OFF, then its inevitably build-in body diode is available. However, a parallel Schottky diode is faster and more efficient due to its lower threshold voltage of 0.4...0.5V. The most efficient method is to operate the low-side switch  $S_b$  like a diode, which is called diode-emulation mode (DEM).

#### **Interconnections** to the *DSO-X 2024* oscilloscope:

Info:  $JP2 = gpio_1$  is occupied by the DCDCbuck board. A VHDL [22], [23], [24] statement " $gpio_0 < gpio_1$ " copies user header  $gpio_1$  to  $gpio_0$ . So signals at  $gpio_0$  and  $gpio_1$  are identical.

- PWM signal: Connect the osci's CH1 (yellow) to pin 1 (upper left in Fig. 2.1) of gpio 0.
- Output voltage: Connect the osci's CH2 (green) to V OUT PIN of the DCDCbuck board.
- Output current: Connect the osci's CH3 (blue) to BNC plug V IOUT of DCDCbuck board.
- Inductor current: Connect the osci's CH4 (red) to BNC plug V IL of the DCDCbuck board.

#### Oscilloscope Auto Scaling and Saving the Screen to a JPG-File

Set  $sw(9:0) = "0000\ 00\ 00\ 00\ 00"$ . Output voltage should be some 1250 mV.

- Switch on *CH1*, *CH2*, *CH3*, *CH4* of the oscilloscope. Then press hard key *Auto Scale*. You will get the image shown in Fig. 3.1.3(g).
- Save the screen on a USB memory stick. It must be *FAT32* formatted.

#### **Triggering**

- The oscilloscope triggers now the rising edge of CH1 (yellow), indicated by the little yellow triangles at the top and left edge of the screen.
- CH1 (yellow) shows the output of the pulse-width modulating (PWM) DAC.
- Change the setting of your oscilloscope such, that it triggers CH2 (green).
- Use the external trigger input: Connect *pin3* of *gpio\_0* (directly "under" *pin1* in Fig. 2.1) to CH2 (green) of your oscilloscope: It is a short trigger-pulse indicating the rising edge of the PWM pulse. Unplug it from CH2 and plug it at the backside of the scope to the external trigger input labeled *EXT TRIG IN*. Then select trigger channel external (*EXT*) → oscillogram should be stable again.
- Display the output signal  $U_{out}$  on CH2 of the oscilloscope.

#### **Oscilloscope Channel Scaling**

Set  $sw(9:0) = "0000\ 00\ 00\ 00"$ . Output and oscilloscope are still as shown in Fig. 3.1.3(g).

- Tune the osci settings such, that the screen looks like Fig. 3.1.4(a).
- Try the 8 possibilities illustrated in Figs. 3.1.4(a-h) for sw(1)=0/1, sw(0)=0/1, Schottky diode activated yes/no, i.e. jumper *JP\_Schottky* plugged/unplugged.
- Explain the different pulse-widths of the PWM signal. Be aware, that a lower pulse width is more efficient for same output voltage and current.

#### **Observing Some Effects**

• Disconnect all black ground ends from the measurement cables from the ground pins on the DC/DC board and observe the impact of grounding. You should see more voltage overshoot on the oscilloscope. Then connect ground cables again.

#### 3.1.4 Observing Important Output Voltages

In Figs. 3.1.4(a-h) a higher efficiency results in lower pulse-width for the same output voltage and current.

The output current (blue) and inductor current (red) are measured as voltages over a  $5m\Omega$  shunt resistor, which are multiplied x 200 by the INA240 amplifier. To allow for measurements of negative inductor currents, the output voltage of the INA240 amplifiers have an offset of 2.048V generated by the REF5020 reference-voltage IC. Consequently, currents are measured as voltages V  $i_L = 1\Omega \cdot I_L + 2.048$ V and V  $i_{out} = 1\Omega \cdot I_{out} + 2.048$ V.

• Observe that the voltages  $V_{iL}$  and  $V_{iout}$  depending on currents  $i_L$  and  $i_{out}$  rise by 1V, which corresponds to 1A, when sw(0) is pushed from position '0' to '1'. (Unfortunately, we observe considerable switching noise for this converter.)

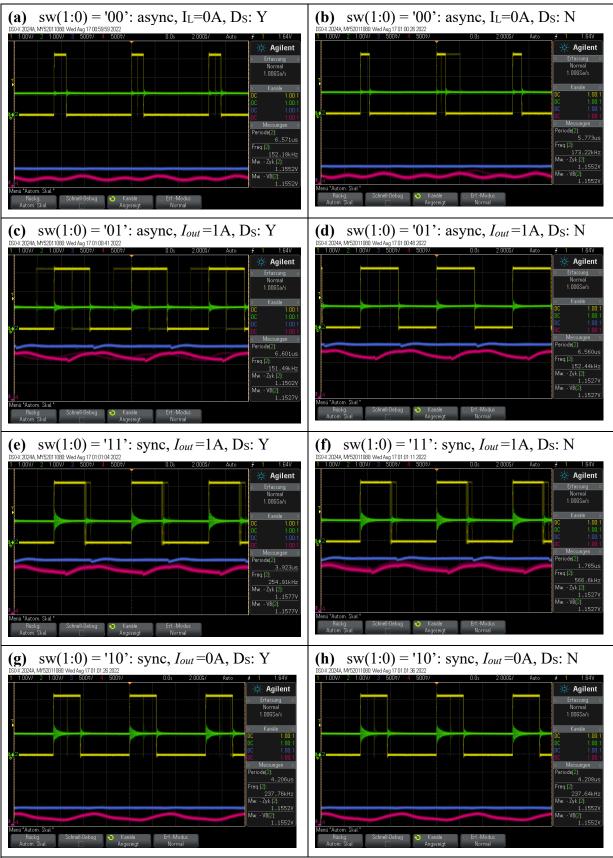

Fig. 3.1.4: Osci screen copies for sw(1)=0/1: async./sync. operation, sw(0)=0/1:  $I_L=0/1$ A, Ds=Y/N: Schottky diode active: yes/no, i.e. jumper JP SCHOTTKY plugged / unplugged; yellow: PWM signal (1V/div), green: output voltage (1V/div), blue: Iout, red: IL

#### 3.2 The System Setup

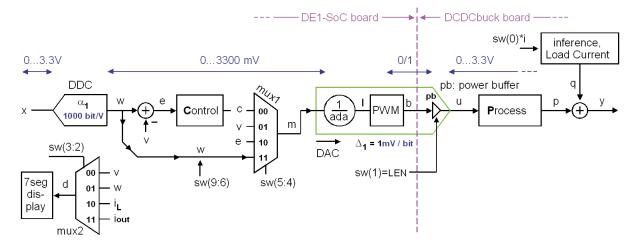

Fig. 3.2: DC/DC buck converter schematic showing voltage feedback only

Fig 3.2 illustrates the system with its analog and digital domains:

- 1. <u>Analog: Physical voltage range</u> being mainly defined by the two output voltage levels  $U_{pwm,low}$ ,  $U_{pwm,high}$  of the PWM DAC. Fig. 3.2 shows example voltages  $U_{pwm,low} = 0.0V$ ,  $U_{pwm,high} = 3.3V$  in blue letters.
- 2. <u>Digital: ADC output range</u> computed as  $N_{ADCout} = \alpha_I \cdot U_{ADCin} + \alpha_0$ , with  $\alpha_I = 1000$  bit/V,  $\alpha_0 = 0$ V given by ADC LTC2308 with output range 0...4095 corresponding to 0...4.095V. Consequently, v, w and e are given in millivolts (mV) and voltage range 0...3.3V corresponding to integral number range 0...3300. (To compute input w from x the amplification of the ADC in the feedback branch must be compensated for by the preceding digital-to-digital converter (DDC) with same gain  $\alpha_I$  as the ADC.)

Factor *ada* is shown as a part of the PWM DAC in Fig. 3.2. It compensates for different amplification of ADC and DAC, so that a direct series of these modules delivers an amplification of 1.

In detail: The PWM DAC with input level l in Fig. 3.2 translates a series of 0 ...  $pwm\_period$  ones within a period of  $pwm\_period$  bits into voltage range  $U_{low}$  -  $U_{high}$ . Consequently, its amplification is  $\Delta_1 = (U_{high} - U_{low}) / pwm\_period$ . In the example of Fig. 3.1 with  $pwm\_period = 330$  this corresponds to a DAC input level range of  $l = 0 \dots pwm\_period$  resulting in  $l = 0 \dots 330$ . Thus, one bit of DAC input level l corresponds to  $\Delta_1 = 10$ mV of DAC output voltage u.

#### Seven-segment display, switch sw(3:2)

According to table 3.2, signals v, w,  $i_L$ ,  $i_{out}$  can be selected by switches sw(3:2) to be shown on the 7-segment display in mV or mA depending on sw(3)=0 or '1', respectively.

#### System operation mode, switch sw(5:4)

According to table 3.2, signals fed to PWM input can be selected from c, v, e, w by switches sw(5:4).

#### Control Signals pwmo, enc, LSE, I<sub>Load</sub> ON

- *pwmo* is the pulse-width modulated output signal. Max. number of bits is *pwm\_period*, which is by default 330, so that 3.3V correspond 330 bits → resolution is 10 mV/bit.
- enc is a flag having a width of T<sub>clock</sub>=20ns used as sync signal for the oscilloscope.
- LSE (= Low-side Switch Enable) dis-/enables the low-side switching field effect transistor (FET) when 0/1.
- $I_{Load\ ON}$  switches a load current of  $I_L = 1$ A on when  $ILoad\ ON = 1$ .
- $gpio_0 \le gpio_1$ : User header JP2 (=  $gpio_1$ ) is covered by the DCDCbuck board, this statement copies all signals from JP2 to JP1, where they can be observed.

#### Listing 3.2: VHDL [22] code lines of module delsoc DCDCbuck(rtl delsoc DCDCbuck).

Exercise 3.2.1: Signals *pwmo*, *enc*, *LSE*,  $I_{Load}$ \_*ON* are driven to *gpio*\_1 pins according to listing 3.2. However, these pins are covered by the main plug of the *DCDCbuck* board. Where can we measure these signals, and why? (For solutions  $\rightarrow$  see next page)

#### A/D and D/A Conversion

We model the D/A converter (i.e. PWM DAC) and A/D converter (i.e. LTC2308) as

$$U_{PWM} = \Delta_0 + \Delta_1 \cdot l$$
 and  $v = \alpha_0 + \alpha_1 \cdot v$ 

with integral PWM input number  $l = l_{min}...l_{max} = 0...pwm\_period = 0, 1, 2, ... 330$  and integral ADC *LTC2308* [15] output number  $v = v_{min}...v_{max} = 0, 1, 2, ... 4095$ .

Exercises 3.2.2: Compute  $\Delta_0$ ,  $\Delta_1$ ,  $\alpha_0$ ,  $\alpha_1$  for  $U_{ADCin,min} = 0$ V and  $U_{ADCin,max} = 4.095$ V (Solutions next page)

 $\Delta_0 = U_{PWM,low} - \Delta_1 \cdot v_{min} = \dots$ 

 $\alpha_1 = (v_{max} - v_{min}) / (U_{ADCin,max} - U_{ADCin,min}) = \dots$ 

 $\alpha_0 = v_{min} - \alpha_I \cdot U_{ADCin,min} = \dots$ 

 $ada = \alpha_1 \cdot \Delta_1 = \dots$  (ADC + DAC amplification compensation factor)

In which case do we get  $U_{PWM,low} = -0.5 \text{V}$  or -0.7 V? / When do we get  $U_{PWM,high} = 5 \text{V}$ ?

**Table 3.2:** Functionality of switches sw(9:0) and push buttons key(3:0)

| 9      | 8        | 7       | 6     | 5      | 4      | 3       | 2       | 1   | 0             |
|--------|----------|---------|-------|--------|--------|---------|---------|-----|---------------|
| Set po | oint (wa | nted) w | in mV | DAC in | p. sel | 7seg in | np. sel | LSE | $i_{	t Load}$ |

| Switches |                                                                    |  |  |  |  |  |
|----------|--------------------------------------------------------------------|--|--|--|--|--|
| sw(9:6)  | Select set point x in V                                            |  |  |  |  |  |
| 0000     | Set point $w = 1250$                                               |  |  |  |  |  |
| 0001     | Set point w = 0                                                    |  |  |  |  |  |
| 0010     | Set point w = 250                                                  |  |  |  |  |  |
| 0011     | Set point w = 500                                                  |  |  |  |  |  |
| 0100     | Set point $w = 750$                                                |  |  |  |  |  |
| 0101     | Set point w = 1000                                                 |  |  |  |  |  |
| 0110     | Set point w = 1500                                                 |  |  |  |  |  |
| 0111     | Set point w = 1650                                                 |  |  |  |  |  |
| 1000     | Set point w = 1750                                                 |  |  |  |  |  |
| 1001     | Set point w = 2000                                                 |  |  |  |  |  |
| 1010     | Set point w = 2250                                                 |  |  |  |  |  |
| 1011     | Set point w = 2500                                                 |  |  |  |  |  |
| 1100     | Set point $w = 2750$                                               |  |  |  |  |  |
| 1101     | Set point $w = 3000$                                               |  |  |  |  |  |
| 1110     | Set point $w = 3300$                                               |  |  |  |  |  |
| 1111     | Set point w : defined by the HPS*) using Linux program set_w;      |  |  |  |  |  |
|          | Set-point values out of range 2mVVin will k modified to 1234 mV.   |  |  |  |  |  |
|          |                                                                    |  |  |  |  |  |
|          | *) Hard Processor System, embedded in the FPGA                     |  |  |  |  |  |
| sw(5:4)  |                                                                    |  |  |  |  |  |
| 00       | control mode => output c                                           |  |  |  |  |  |
| 01       | control mode => output v                                           |  |  |  |  |  |
| 10       | control mode => output e                                           |  |  |  |  |  |
| 11       | control mode => output w                                           |  |  |  |  |  |
| sw(3:2)  | Select quantity displayed on 7-segment display                     |  |  |  |  |  |
| 00       | display v in mV : label U -> output voltage                        |  |  |  |  |  |
| 01       | display w in mV : label i(nput) -> wanted output voltage           |  |  |  |  |  |
| 10       | display $i_L$ in mA : label $L$ -> sampled inductor current        |  |  |  |  |  |
| 11       | display i <sub>out</sub> in mA : label o -> sampled output current |  |  |  |  |  |
| sw(1)    | LSE: Low-side Switch Enable                                        |  |  |  |  |  |
| 0        | Asynchronous mode: Low-side power-MOSFET is always off.            |  |  |  |  |  |
| 1        | Synchronous mode: Low-side switch is ready to operate              |  |  |  |  |  |
| sw(0)    | Load current switch                                                |  |  |  |  |  |
| 0        | Load current OFF                                                   |  |  |  |  |  |
| 1        | Load current of 1A ON                                              |  |  |  |  |  |

| Keys   | (=push buttons)                                                 |  |  |  |  |
|--------|-----------------------------------------------------------------|--|--|--|--|
| key(0) | Global asynchronous reset, dominant over all other signals:     |  |  |  |  |
|        | all flipflops are reset to their reset-states                   |  |  |  |  |
| key(1) | Global enable: flipflops do not change state when key(1) pushed |  |  |  |  |
| key(2) | Load current ON: pushing $key(2)$ has the same effect as        |  |  |  |  |
|        | sw(0)='1'; current flow stops when $key(2)$ is released.        |  |  |  |  |
| key(3) | hold 7-segment display: 7seg-display frozen while key(3) pushed |  |  |  |  |

| Mini keys | (small push buttons), functionality according to [24]. |  |  |  |  |  |
|-----------|--------------------------------------------------------|--|--|--|--|--|
| left      | HPS reset, restarts the hard processor system          |  |  |  |  |  |
| middle    | HPS User button, restarts the hard processor system    |  |  |  |  |  |
| right     | Warm reset                                             |  |  |  |  |  |

Ostbayerische TH Regensburg

Solutions 3.2.1: We can measure pwmo, enc, LSE,  $I_{Load}$ \_ON on gpio\_0 due to the last line of listing 3.2

```
Solutions 3.2.2: Compute A_0, A_1, \alpha_0, \alpha_1 for U_{ADCin,min}=0V and U_{ADCin,max}=4.095V \Delta_1 = (U_{PWM,high}-U_{PWM,low})/pwm\_period=3.3V-0V/330=10mV=0.01V \Delta_0 = U_{PWM,low}-\Delta_1\cdot v_{min}=0V -10mV\cdot 0=0V \alpha_1 = (v_{max}-v_{min})/(U_{ADCin,max}-U_{ADCin,min})=(4095-0)/(4.095V-0V)=1/mV=1000/V \alpha_0 = v_{min}-\alpha_1\cdot U_{ADCin,min}=0-1/mV\cdot 0V=0. A/D + D/A amplification compensation factor: ada=\alpha_1\cdot \Delta_1=1/mV\cdot 10 mV =10 In which case do we get U_{PWM,low}=-0.5V or -0.7V? / When do we get U_{PWM,high}=5V? Asynchronous mode with Schottky or normal diode. / Change power jumper JP_3.3V to JP_5.0V.
```

# 3.3 Observing *DCDCbuck* Board Operation Details

# 3.3.1 DCDCbuck Board: Process and Load current Inference Realization

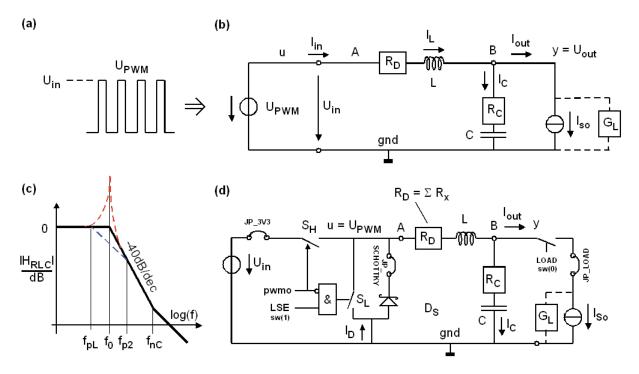

**Fig. 3.3:** (a) pulse-width modulated input voltage signal ( $U_{PWM}$ ), (b) realization of boxes process and load current inference in Fig. 3.2:  $U_{PWM}$  is smoothed by an LC lowpass, damped by some resistors, (c) RLC function over frequency f, (d) more detailed view of part (b).

Fig. 3.3 details the boxes illustrated as *process* and *inference load current* in Fig. 3.2:

- (a) Shows a pulse-width modulated input voltage  $(U_{PWM})$  which is smoothed by an
- (b) LC lowpass with unavoidable resistors  $R_D$  consisting of generator impedance Rg and wire resistance Rw, an equivalent serial resistor ( $R_C$ ) of the capacitor and load conductance  $G_L$ . These resistors effect the damping of the LRLC lowpass, that is illustrating in the
- (c) Bode diagram, showing asymptotes (**bold solid line**) over frequency *f*, with oscillating case indicated as red dashed line and aperiodic case shown as blue dashed line.
- (d) Is a more detailed view of Fig. part (b), showing jumpers  $JP\_3.3V$ ,  $JP\_SCHOTTKY$  and  $JP\_LOAD$  being set. Consequently  $U_{PWM}$  oscillates up to 3.3V, Schottky diode  $D_S$  is ready for supporting asynchronous operation enforced sw(1) when LSE = 0, and a *load current inference* of 1A can be imposed setting the LOAD switch sw(0) = 1.

High-side switch  $S_H$  and low-side switch  $S_L$  are controlled by the digital logic signal *pwmo* generated by the *FPGA*. Chip *LM27222* [25] makes sure that  $S_H$  and  $S_L$  are operated non-overlapping, i.e. they never conduct at the same time, because this would open a direct current path from  $U_{in}$  to ground.

#### 3.3.2 Operating the DCDCbuck Board

Set the set point for the output voltage to w = 1250 mV and observe pulse with of *pwmo*, output voltage  $U_{out}$  and voltage over the  $1\Omega$  load resistor to know the current.

#### 3.3.2.1 Uncontrolled Operation

We will now use fixed pulse-width for *pwmo* without control:

- Set control mode => output w (i.e. sw(5:4) = "11"). No feedback, as m=w in Fig3.2.
- Load current off:  $sw(0) = '0' \rightarrow I_{out} = 0A$ .
- Set synchronous mode:  $sw(1) = LSE \rightarrow 1$ .
- Show w = 1250 mV (sw(3:2) = "01") on the 7-seg. display. Then show  $v \rightarrow \text{sw}(3:2) = \text{"00"}$  to see the sampled output voltage, which should be near 1250 mV.

Switch the load current on. The pulse-width should stay the same and the output voltage should drop, typically some 200mV. This is helpful to compute  $R_D$  in Fig. 3.3(d) according to  $R_D = \Delta U_{out}/I_{Load}$ . What do you measure?

With load current remaining ON, switch to the asynchronous mode. Switch  $S_L$  stays always open now. There should be an additional output voltage drop, because energy is lost within Schottky diode  $D_S$ .

Now switch the load current OFF. The output voltage begins to rise to an uncontrolled value. This is because there is no more means available to pull  $U_{out}$  down:  $S_L$  is out of operation, no output current and Diode  $D_S$  is reverse biased.

#### 3.3.2.2 Check Controlled Operation Roughly

We will now use controlled pulse-width for *pwmo*:

- Set control mode => output c (i.e. sw(5:4) = "00"). Control is ON, as m=c in Fig3.2.
- Load current off:  $sw(0) = 0 \rightarrow I_{out} = 0$ A.
- Set synchronous mode:  $sw(1) = LSE \rightarrow 1$ .
- Show w = 1250 mV (sw(3:2) = "01") on the 7-seg. display. Then show  $v \rightarrow \text{sw}(3:2) = \text{"00"}$  to see the sampled output voltage, which should be some 1250 mV, too.

Check output voltage roughly with and without load current, synchronous and asynchronous operation. The controller should now adapt the pulse-width (signal *pwmo*) such, that the output voltage constantly keeps at 1250mV. Push *key*(3) to get a single sample of the output voltage.

#### 3.3.2.3 Controlled Operation in Continuous Mode

```
Index: (9876 54 32 10)
Set sw = "0000 00 00 01"
```

For continuous mode, switch load current ON (sw(0) = '1'). Current through the inductor and low-side switch  $S_L$  is always in the same direction.

We now have the situation that output voltage is controlled by adapting pulse width. Less pulsewidth at same output voltage and current corresponds to more efficiency.

Switch between continuous and discontinuous conduction mode (CCM and DCM, respectively) using sw(1) = LSE. This enables and disables the low-side switch  $S_L$ . Now, during continuous forward current flow, the converter operates more efficiently (pulses are narrower) with LSE=1, as the voltage drop across conducting switch  $S_L$  is less than across diode  $D_S$ .

Remove/set jumper  $JP\_SCHOTTKY$  to enable/disable diode  $D_S$ . We find that efficiency without  $D_S$  is lower but the circuit still works well, because low-side switch  $S_L$  has a built-in silicon diode. Schottky diode  $D_S$  has some 0.5V forward voltage drop, i.e. 0.2V less than a silicon diode, being more efficient.

#### 3.3.2.4 Controlled Operation in Discontinuous Mode

```
Index: (9876 54 32 10)
Set sw = "0000 00 00 10"
```

For continuous conduction mode (CCM), switch load current OFF. Current through the inductor and low-side switch  $S_L$  will now oscillate back and forth  $\rightarrow$  negative inductor current  $\rightarrow$  inefficient.

Note that (i) output voltage is controlled by adapting pulse width, and (ii) less pulse-width at same output voltage and current is more efficient operation.

Switch between synchronous and asynchronous mode: Enable and disable low-side switch  $S_L$ . using sw(1) = LSE. We see, that the converter operates more efficiently (pulses are narrower) with LSE=0. This is because the diode prevents negative inductor currents.

Now, a third mode of current flow occurs (additionally to rising and falling), namely  $i_{out} = 0$ . This is called a discontinuous conduction mode (DCM), expressed as "lückend" in German.

Consequently, in cases of discontinuous conduction mode, the circuit operates more efficiently in the asynchronous mode.

# 4 Using the ARM Core Embedded on the FPGA

# 4.1 Embedded Exercises of Standard Practical Training

The Cyclone V FPGA on the DE1-SoC board contains an 800MHz dual-core AMR Cortex-A9 MPCore processor [35]. This chapter demonstrates how to use it for data transfer between the FPGA and a PC.

#### **Acronyms:**

ARM Advanced RISC Machine, a computer architecture family [27].
 AXI Advance eXtensible Interface [28]. On-chip bus protocol developed by ARM.

HPS Hard Processor System [29]

#### Start the *Linux* [30] Server:

- Start DE1-SoC board
- Connect USB cable to Computer and mini- USB B [31] plug at the upper right corner of the DE1-SoC board
- Determine COM-Port number: Gerätemanager → Anschlüsse (COM & LPT) → USB serial Port (COM#)
- Start PuTTY [32]: set: serial, COM#, baud rate: 115200 [save session: hps], as shown in Fig. 4.1.1.
- Insert microSD [33] card into the SD card slot near the USB mini-B plug as shown in Fig. 4.1.2(c).
- Boot *Linux* system on *microSD* card by switching the *DE1-SoC* board's power OFF → ON or press the left or medium of the 3 little push buttons, which are located on the right hand side of the big push buttons.
- Program the Cyclone-V FPGA with the Quartus programmer

Fig 4.1.1 illustrates how to figure out *COM#* of your serial port. In this figure it is *COM3*.

Hold your mouse on the *Windows* sign (■), click right mouse button → *Device Manager* (dt.: *Geräte-Manager*) to get into this menu.

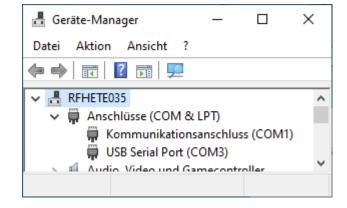

**Fig. 4.1.1:** Determine the COM port number of your serial connection via the *mini-USB B* plug.

Fig. 4.1.2 illustrates how to connect the DE1-SoC board with a PC using a mini-USB-B [31] cable and where to insert the microSD card with the Linux.

Fig 4.1.3 illustrates the PuTTY window printing data.

PuTTY interface (right): Connection type: serial Serial line: *COM#* Speed: 115200 baud [Save configuration as session *hps*]

To figure out #, use the MS Window's device manager (dt. Gerätemanager) > Anschlüsse > USB Serial Port (COM#).

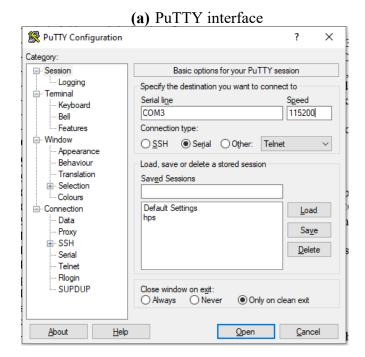

#### **(b)** *mini-USB B* [30] plug at *DE1-SoC* board

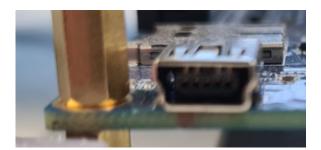

(c) mini-USB B and microSD [32] card

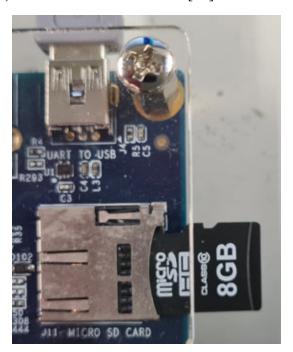

**Fig. 4.1.2:** *USB* connection between PC and *DE1-SoC* board:

```
nex_timer trace_data
:oot@socfpga:~# cd hex_timer
oot@socfpga:~/hex_timer# ./hex_timer 5
oot@socfpga:~/hex_timer# cd ../trace_data
  ot@socfpga:~/trace_data# ls
  nitor set_w
ot@socfpga:~/trace_data# ./monitor 10
          : ./monitor
                                        Uout =
         Uwanted = 1250 mV,
        Uwanted = 1250 mV,

Uwanted = 1250 mV,

Uwanted = 1250 mV,

Uwanted = 1250 mV,

Uwanted = 1250 mV,
                                                                                                                      Uref =
                                                                                                                                  2044 mV,
                                                                                                                                                 Uoutav =
                                                                                                                      Uref =
        Uwanted = 1250 mV,
Uwanted = 1250 mV,
  ot@socfpga:~/trace_data#
ert wird auf 1234 gesetzt
  ot@socfpga:~/trace_data# ./monitor 3
        Uwanted = 1234 mV,
Uwanted = 1234 mV,
                                       Uout =
```

**Fig. 4.1.3:** Window "COM# - PuTTY" showing measured data of signals w ( $u_{wanted}$ ), v ( $u_{ADC}$ , sampled ADC out),  $i\_L$  (sampled inductor current  $i_L$ ),  $i\_out$  (sampled output current  $i_{out}$ ),  $U_{ref}$  (reference voltage for current +/- measurement),  $U_{out,av}$  (average output voltage measured as output of the RC lowpass ( $R_a$ ,  $C_a$ ) on the DCDCbuck Rev. 10.02 board.)

# 5 Conclusions

*DCDCbuck* board was operated as daughterboard of *DE1-SoC* board and basic digital functionality was tested. Some embedded (hardware/software codesign) aspects were demonstrated, reading measured data from VHDL signals in the PFGA to an external PC.

# 6 References

- [1] Available: <a href="https://www.terasic.com.tw">https://www.terasic.com.tw</a>.
- [2] Available: <a href="https://www.terasic.com.tw/cgi-bin/page/archive.pl?Language=English&No=836">https://www.terasic.com.tw/cgi-bin/page/archive.pl?Language=English&No=836</a>
- [3] Available: http://www.terasic.com.tw/cgi-bin/page/archive.pl?Language=English&No=886
- [4] Available: <a href="https://www.terasic.com.tw/cgi-bin/page/archive.pl?Language=English&CategoryNo=165&No=836&PartNo=4">https://www.terasic.com.tw/cgi-bin/page/archive.pl?Language=English&CategoryNo=165&No=836&PartNo=4</a>
- [5] CD ROM DE1-SoC CD-ROM (rev. F Board) Version 5.1.2 of 2910-01-28 from [4]
- [6] DE1-SoC User Manual, Ref. F, taken from [5], available:
  - $\underline{\text{https://hps.hs-regensburg.de/}} \\ \text{--scm39115/homepage/education/labs/Lab\_ElectronicBoards/DE1-SoC\_UserManual.pdf} \\ \text{--bttps://hps.hs-regensburg.de/} \\ \text{--scm39115/homepage/education/labs/Lab\_ElectronicBoards/DE1-SoC\_UserManual.pdf} \\ \text{--bttps://hps.hs-regensburg.de/} \\ \text{--scm39115/homepage/education/labs/Lab\_ElectronicBoards/DE1-SoC\_UserManual.pdf} \\ \text{--bttps://hps.hs-regensburg.de/} \\ \text{--scm39115/homepage/education/labs/Lab\_ElectronicBoards/DE1-SoC\_UserManual.pdf} \\ \text{--bttps://hps.hs-regensburg.de/} \\ \text{--bttps://hps.hs-regensburg.de/} \\ \text{--b$
- [7] DE1-SoC Schematic, Ref. F, taken from [5], available: https://hps.hs-regensburg.de/~scm39115/homepage/education/labs/Lab\_ElectronicBoards/DE1-SoC\_Schematic\_revF.pdf
- [8] K:\SB\Sources\EDA\Terasic\Hardware\
- [9] Bode 100 Vector Network Analyzer, Omicron Labs, Available: <a href="https://www.omicron-lab.com/products/vector-network-analysis/bode-100/">https://www.omicron-lab.com/products/vector-network-analysis/bode-100/</a>
- [10] Florian Schwankner, Hardware-Erweiterung einer DC/DC-Buck-Konverter-Platine zur Messung des mittleren Spulen- und Ausgangs-Stromes mittels eines ADC, MEI-Master Projektarbeit, Elektroniklabor der OTH Regensburg, Januar 2022.

- [11] Alexander Forster, Development of a Python to VHDL Compiler Applied to Interface an ARM Processor to an FPGA, MEI-Master Thesis, Elektroniklabor der OTH Regensburg, September 2022.
- [12] Available: https://en.wikipedia.org/wiki/Intel Quartus Prime
- [13] Available: https://en.wikipedia.org/wiki/ModelSim
- [14] Av. https://www.intel.com/content/www/us/en/programmable/downloads/download-center.html
- [15] Linear Technology, *LTC2308*, *Low Noise*, *500ksps*, *8-Channel*, *12-Bit ADC*, available Aug. 2022: <a href="https://www.analog.com/media/en/technical-documentation/data-sheets/2308fc.pdf">https://www.analog.com/media/en/technical-documentation/data-sheets/2308fc.pdf</a>
- [16] Ribbon cable plugs: Sullins Headers SFH11-PBPC-D05-ST-BK, availble Aug. 2022: <a href="https://www.digikey.de/en/products/detail/sullins-connector-solutions/SFH11-PBPC-D05-ST-BK/1990087">https://www.digikey.de/en/products/detail/sullins-connector-solutions/SFH11-PBPC-D05-ST-BK/1990087</a>
- [17] MP770803, BNC breakout to pin, available Aug. 2022: <a href="https://de.farnell.com/multicomp-pro/mp770803/bnc-plug-sq-pin-socket-x-2-blk/dp/3703639?ost=bnc+to+pin&cfm=true">https://de.farnell.com/multicomp-pro/mp770803/bnc-plug-sq-pin-socket-x-2-blk/dp/3703639?ost=bnc+to+pin&cfm=true</a>
- [18] BNC coaxial cable, available Aug 2022: https://www.farnell.com/datasheets/179130.pdf
- [19] Jumper M50-1900005, available: <a href="https://cdn.harwin.com/pdfs/M50-19X.pdf">https://cdn.harwin.com/pdfs/M50-19X.pdf</a>
- [20] Eagle 7.2, Autodesk, available Aug. 2022: http://eagle.autodesk.com/eagle/software-versions/7
- [21] Eagle 9.6, Autodesk, availble Aug. 2022: https://www.autodesk.com/products/eagle/blog/autodesk-eagle-9/
- [22] Available: https://edg.uchicago.edu/~tang/VHDLref.pdf
- [23] Available: <a href="https://www.mimuw.edu.pl/~marpe/pul/card\_vhdl.pdf">https://www.mimuw.edu.pl/~marpe/pul/card\_vhdl.pdf</a>
- [24] Available: <a href="https://www.mimuw.edu.pl/~marpe/pul/card\_1164.pdf">https://www.mimuw.edu.pl/~marpe/pul/card\_1164.pdf</a>
- [25] Texas Instruments, *LM27222 High-Speed 4.5A Synchronous MOSFET Driver*, available: http://www.ti.com/lit/ds/symlink/lm27222.pdf
- [26] Homepage Schubert, Available Aug. 2022: <a href="https://hps.hs-regensburg.de/~scm39115/index.htm">https://hps.hs-regensburg.de/~scm39115/index.htm</a>
- [27] ARM: Advanced RISC Machine, avail.: https://en.wikipedia.org/wiki/ARM\_architecture\_family
- [28] AXI: Advanced eXtensible Interface, available: https://en.wikipedia.org/wiki/Advanced\_eXtensible\_Interface
- [29] HPS: Hard Processor System, available: <a href="https://www.intel.com/content/www/us/en/docs/programmable/683717/current/hard-processor-system-hps.html">https://www.intel.com/content/www/us/en/docs/programmable/683717/current/hard-processor-system-hps.html</a>
- [30] Linux, available: https://de.wikipedia.org/wiki/Linux
- [31] *Mini-USB B*, Avalable: <a href="https://www.hb-digital.de/USB-20-Kabel-USB-A-Stecker-auf-Mini-USB-Stecker">https://www.hb-digital.de/USB-20-Kabel-USB-A-Stecker-auf-Mini-USB-Stecker</a>
- [32] [putty] PuTTY, avaiable: <a href="https://www.putty.org/">https://www.putty.org/</a>
- [33] microSC Card, Avalable: https://de.wikipedia.org/wiki/MicroSD
- [34] *Linux* image, *Altera*, *DE1\_SoC\_SD.img*, Available : http://www.terasic.com/downloads/cd-rom/de1-soc/linux\_BSP/DE1\_SoC\_SD.zip
- [35] Altera, DE1-SoC Getting Started Guide, Available: <a href="http://www.ee.ic.ac.uk/pcheung/teaching/E2">http://www.ee.ic.ac.uk/pcheung/teaching/E2</a> experiment/DE1-SoC Getting Started Guide.pdf
- [36] Rufus, available: https://rufus.ie/de/
- [37] *Microsoft, Windows 10* Operating System Available: https://de.wikipedia.org/wiki/Microsoft Windows 10
- [38] Standard C++ Library reference, available: https://cplusplus.com/reference/
- [39] Texas Instruments, "REF5020, 2.048-V, 3-µVpp/V noise, 3-ppm/°C drift precision series voltage reference", Available Sep. 2022: https://www.ti.com/product/REF5020
- [40] Kwang Liang Chong, "Design, Manufacturing, Optimization and Characterization of a DC/DC Buck Converter Board Driving Up to 30V/4.5A for FPGA and μC Control", BA Thesis, OTH Regensburg, Electronics Lab., Feb. 2019.
- [41] Christoph Mayer, " *Reduzierung von Noise bei einer DC/DC-Buck-Konverter-Platine*", MEI-Master Projektarbeit, Elektroniklabor der OTH Regensburg, April 2022.

# 7 Appendix: Maintenance Details

This section with detailed realization and maintenance information is not intended for students in the standard practical training.

# 7.1 DCDCbuck\_Rev10.02 Properties

**Table 7.1:** Data used within the *VHDL* code

| 7-segment |                                                                                                    |                                                                                                    |                                                                                                    |                                                                                                    |
|-----------|----------------------------------------------------------------------------------------------------|----------------------------------------------------------------------------------------------------|----------------------------------------------------------------------------------------------------|----------------------------------------------------------------------------------------------------|
|           | displays by the                                                                                                    | HPS's                                                                                                    | AXI                                                                                                    | interface                                                                                                    |
| CONSTANT  | std_logic_vector<br>(31 downto 0)                                                                                                    | 0xEFF                                                                                                    |                                                                                                    | std_logic_vector(31:0):="1110 1111 1111": If register reg_readwrite_7 = test_key, then the 7-seg display is controlled by the AXI interface of the HPS and displays by hex# = reg_readwrite_#(6:0), # = 05, which is used for example for the hex_timer.  Otherwise the 7-seg displays are controlled by VHDL signals according to: hex# <= hx#.                                                                                                    |
| loop      |                                                                                                    |                                                                                                    |                                                                                                    | within module delsoc DCDCbuck                                                                                                    |
| SIGNAL    | std_logic                                                                                                    | '0'                                                                                                    |                                                                                                    | = '1' when $count fast = 0$ , else '0'                                                                                                    |
| SIGNAL    | POSITIVE                                                                                                    | 1                                                                                                    |                                                                                                    | 1pwm_period, counts clocks of 50MHz-clock signal clock_50.                                                                                                    |
| CONSTANT  | POSITIVE                                                                                                    | 330*1/6                                                                                                    |                                                                                                    | phase position of <i>v(out)</i> -sampling within interval 1 <i>pwm_period</i> .                                                                                                    |
| CONSTANT  | POSITIVE                                                                                                    | 330*3/6                                                                                                    |                                                                                                    | phase position of <i>iL</i> -sampling within interval 1pwm_period.                                                                                                    |
| CONSTANT  | POSITIVE                                                                                                    | 330*5/6                                                                                                    |                                                                                                    | phase position of <i>iout</i> -sampling within interval 1pwm_period                                                                                                    |
| loop      |                                                                                                    |                                                                                                    |                                                                                                    | within module delsoc_DCDCbuck                                                                                                    |
| SIGNAL    | std_logic                                                                                                    | '0'                                                                                                    |                                                                                                    | = '1' when <i>count_slow</i> = 0, else '0'                                                                                                    |
| SIGNAL    | POSITIVE                                                                                                    | 1                                                                                                    |                                                                                                    | 1SMPL_period, counts PWM samples of length pwm_period                                                                                                    |
| CONSTANT  | POSITIVE                                                                                                    | 5                                                                                                    |                                                                                                    | phase position of <i>vref</i> -sampling within interval 1SMPL_period.                                                                                                    |
| CONSTANT  | POSITIVE                                                                                                    | 15                                                                                                    |                                                                                                    | phase position of <i>v_av</i> -sampling within interval 1SMPL_period.                                                                                                    |
| CONSTANT  | POSITIVE                                                                                                    | 20                                                                                                    |                                                                                                    | count_slow=1SMPL_period, count_slow++ if count_fast =-0.                                                                                                    |
|           |                                                                                                    |                                                                                                    |                                                                                                    |                                                                                                    |
| to be     | sampled                                                                                                    |                                                                                                    |                                                                                                    | within module de1soc_DCDCbuck                                                                                                    |
| SIGNAL    | NATURAL                                                                                                    | 1250                                                                                                    | mV                                                                                                    | output voltage                                                                                                    |
| SIGNAL    | INTEGER                                                                                                    | 0                                                                                                    | mA                                                                                                    | inductor current                                                                                                    |
| SIGNAL    | INTEGER                                                                                                    | 0                                                                                                    | mA                                                                                                    | output current                                                                                                    |
| SIGNAL    | NATURAL                                                                                                    | 2048                                                                                                    | mV                                                                                                    | Sampled instead of <i>iout</i> in sampling intervals of<br><i>SMPL_period</i> when <i>SMPL_vref</i> ≤ <i>SMPL_period</i> , else default 2048 acc. to [39].                                                                                                    |
| SIGNAL    | NATURAL                                                                                                    | 0                                                                                                    | mV                                                                                                    | Sampled instead of <i>iout</i> in sampling intervals of $SMPL\_period$ when $SMPL\_v\_av \le SMPL\_period$ , else 0.                                                                                                    |
|           |                                                                                                    |                                                                                                    |                                                                                                    | For <i>DCDCbuck</i> Board revisions that cannot sample $ADC\_IN3$ (Rev $\leq 11.01$ ), we sample $v\_av = v$ (at phase position of <i>iout</i> ).                                                                                                    |
|           | SIGNAL SIGNAL CONSTANT CONSTANT CONSTANT  Ioop SIGNAL SIGNAL CONSTANT CONSTANT CONSTANT  CONSTANT  to be SIGNAL SIGNAL SIGNAL SIGNAL SIGNAL | SIGNAL Std_logic SIGNAL POSITIVE  CONSTANT POSITIVE  CONSTANT POSITIVE  CONSTANT POSITIVE  IOOP  SIGNAL Std_logic SIGNAL POSITIVE  CONSTANT POSITIVE  CONSTANT POSITIVE  CONSTANT POSITIVE  CONSTANT POSITIVE  to be sampled  SIGNAL NATURAL  SIGNAL INTEGER  SIGNAL NATURAL | SIGNAL std_logic '0' SIGNAL POSITIVE 1  CONSTANT POSITIVE 330*1/6  CONSTANT POSITIVE 330*3/6  CONSTANT POSITIVE 330*5/6  Ioop SIGNAL std_logic '0' SIGNAL POSITIVE 1  CONSTANT POSITIVE 5  CONSTANT POSITIVE 15  CONSTANT POSITIVE 20  to be sampled  SIGNAL NATURAL 1250  SIGNAL INTEGER 0  SIGNAL NATURAL 2048 | SIGNAL         std_logic         '0'           SIGNAL         POSITIVE         1           CONSTANT         POSITIVE         330*1/6           CONSTANT         POSITIVE         330*3/6           CONSTANT         POSITIVE         330*5/6           SIGNAL         std_logic         '0'           SIGNAL         POSITIVE         1           CONSTANT         POSITIVE         5           CONSTANT         POSITIVE         15           CONSTANT         POSITIVE         20           to be         sampled           SIGNAL         NATURAL         1250         mV           SIGNAL         INTEGER         0         mA           SIGNAL         NATURAL         2048         mV |

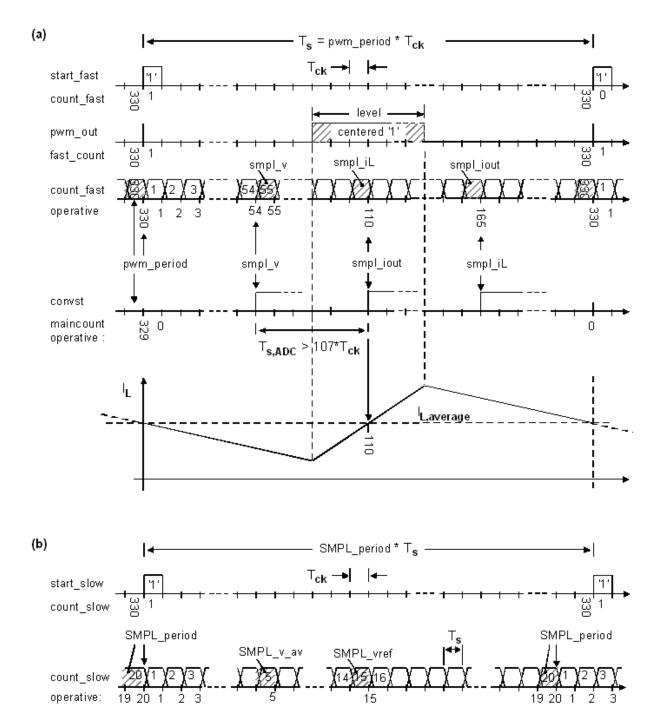

Fig. 7.1.1: Timing diagram with starting-'1' output,  $T_{ck} = 1 / f_{ck} = 1 / 50 \text{MHz}$ . Sampling coil durrent  $I_L$  in the middle of the High- or Low-phase delivers its average value in CCM.

# 7.2 Preparations of Embedded Exercises for Practical Training

This part is typically not done during the standard practical training.

#### 7.2.1 Modifications to be done at the VHDL code to include the HPS:

(This is done for files of the practical training)

- 1. Copy file AxiInterface.vhd to directory ...\Models\_DCDCbuck\VHDL\Quartus\ci\_de1soc\_DCDCbuck\_hps
- 2. Copy entity instantiation i\_AxiInterface: entity work.AxiInterface(arch\_AxiInterface) PORT MAP(...) into ci de1soc DCDCbuck.vhd
- 3. Add file hps.vhd to Quartus project (Project > Add/Remove File in Project > hps.vhd > Apply > OK
- 4. Add file AxiInterface.vhd to Quartus project (Project > Add/Remove File in Project > AxiInterface.vhd > Apply > OK Sequence in Window of: Project > Add/Remove Files in Project >
  - 1. AxiInterface.vhd, 2. hps/ip/hps/synthesis/hps.vhd, 3. hps/ip/hps/synthesis/hps.qip
  - (a) Clear entry in library properties of hps/ip/hps/synthesis/hps.vhd
  - (b) compile -> error within fitter
  - (c) run tcl script hps sdram p0 pin assignments.tcl using Tools > Tcl Scripts >
  - (d) compile again (should work now)
- 5. signals reg\_w, reg\_v, reg\_iL, reg\_iout, reg\_vref, reg\_voutav into the system:
- (a) Within directory ...\Models\_DCDCbuck\VHDL\Quartus\ci\_de1soc\_DCDCbuck\_hps, architecture rtl\_ci\_de1soc\_DCDCbuck OF ci\_de1soc\_DCDCbuck, add
- (i) component declaration of de1soc\_DCDCbuck, add the 4 port signals: reg\_w,reg\_it,reg\_iout: OUT std\_logic\_vector(31 downto 0));
- (ii) Add signal declaration:
  - "SIGNAL reg\_w,reg\_v,reg\_iL,reg\_iout,reg\_vref,reg\_voutav: std\_logic\_vector(31 DOWNTO 0);" to ci\_de1soc\_DCDCbuck
- (iii) Add the 4 signal in component instantiation of de1soc\_DCDCbuck
  - i\_fpga:de1soc\_DCDCbuck ... PORT MAP(...,reg\_w,reg\_v,reg\_iL,reg\_iout);
- (b) Within directory ... \Models\_DCDCbuck \VHDL \VHDL \rtl \de1soc
  - add the 4 signals into the PORT of entity de1soc DCDCbuck:
  - ENTITY de1soc\_DCDCbuck IS ...
  - PORT(...,reg\_w,reg\_iL,reg\_iout:OUT std\_logic\_vector(31 downto 0));

#### 7.2.2 Preparation of a *microSD* Card.

We have to copy a *Linux* [30] image on the microSD card [33]. First download the file DE1 SoC SD.zip (66 495 KB) from [34] und unpack required the image named DE1 SoC SD.iso (1 899 724 KB) as detailed in the "DE1-SoC Getting Started Guide" [35]. Then a Software like Rufus [36] can be used on the *Microsoft* Windows 10 [37] operating system (OS) to copy the image bit-accurate on the *microSD* card as illustrated in Fig. 7.1.2. Use button "Auswahl" to select the image DE1 SoC SC.img. Click on button START to write the image on the microSD card. click SCHLIESSEN to quit the Rufus Software.

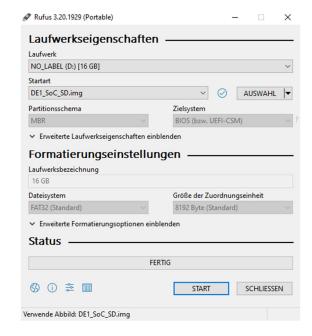

**Fig. 7.1.2:** Using *Rufus* [34] under Windows 10 to copy an image on a *microSD* card.

#### 7.2.3 First *Linux* Operations on the ARM Processor

We assume that the *monitor* and *set w* executable programs are not yet on the *microSD* card.

#### **Listing 7.1.3**: first *Linux* operations on the *ARM* processor

#### 7.2.4 Preparing the *microSD* card on a *Linux* Computer

Checking the *microSD* card on a *Linux* computer, we will see that it contains 2 partitions now with a size of 589 MB and 1100 MB. The latter contains the directories *home/* and *home/root/*. Within the latter we find our selfmade directory and file *home/root/trace\_data/monitor*.

#### Some basic knowledge for operation within Linux environment

- Getting the terminal window path: right mouse button in window  $\rightarrow$  open in Terminal
- "~/" is root directory, "./" is this and "../" is parent directory
- mkdir and rmdir are make and remove directory.
- Permission problems: precede a command by sudo (super-user do)
- Rename something: \$ mv <name1> <name2> or \$ sudo mv <name1> <name2> Example with permission: \$ sudo mv meas trace data
- Grant to all directory contents read/write/exe rights: \$ sudo chmod 777 ./
- Remove recursively (i.e. also directory contents): \$ sudo rm -r <filename>
- Make directory: \$ mkdir trace data
- Change directory: \$ cd trace data

#### Create executable monitor.

- create directory trace data and go into this directory
- copy main.c and MakeFile into trace data/ and create there an empty folder bin/
- in window trace\_data/ click right mouse button → open in terminal type command make.

```
If make does not work properly, install C compiler for ARM using $ sudo apt install gcc-arm-linux-gnueabihf
```

- Make should create in bin/ files monitor and main.o; whereas main.o may be deleted
- \$ 1s -a1 // do my files have sufficient rights to be copied?
- \$ chmod 777 \* // grant all rights to all files in the actual directory.
- Copy

#### 7.2.5 Testing the Own C Program microSD card on Linux on ARM

#### **Listing 7.1.5**: Run *Linux* on the *ARM* processor to monitor data

- ... DCDCbuck Rev10 board must be connected and run at this point to deliver the required monitoring data
- # ./monitor // print 50 measurement lines, DCDCbuck\_Rev10 must run at this point!

<make PuTTY window COM# wider using the mouse to avoid undesired line feeds>

- # ./monitor 10 // example 10 is the number of desired measurement lines
- # ./monitor 10 > monitor.log // write output into file monitor.log.
- # ./cat monitor.log // print the contents of monitor.log in the PuTTY window.
- # ./set w 1234 to set w=1234 mV, set sw(9:6) = "1111" to make that value of w active.

#### 7.2.6 Install Ethernet Connection to DE1-SoC Board

#### Linux operations in the PuTTY window

- Open Putty: cd /etc/network
- vi interfaces // open file interfaces with editor vi
- **d** <to delete the 2 lines containing string *eth0*>
- $i \rightarrow Enter$  to insert a line // key 'i' for insert
- insert the following 3 lines: iface eth0 inet static

<a href="fast-sector"><tab> address 10.0.0.2 //region 10, board addressed by trailing 2, PC by 1</a>

< tab > netmask 255.255.255.0

- $ESC : \mathbf{wq} \to Enter$  // write (save) file and quit
- cat interfaces // print file interfaces to check its contents
- ifup eth0 // interface upload

#### Windows operations

- Hit Windows key  $\blacksquare$ , type Ethernet  $\rightarrow$  Return  $\rightarrow$  click on Adapteroptionen ändern
- Identify the Ethernet adaptor connected to the DE1-SoC board, left-click on it

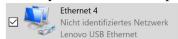

- Window Status of Ethernet# opens →click on Eigenschaften (Properties)
- Click on Internet-Protokoll, Version  $4 \rightarrow$

Kein Netzwerkzugriff

Kein Netzwerkzugriff

Aktiviert

00:04:37

• Set IP-Adresse 10.0.0.1, Subnetz-Maske 255.255.255.4.

#### (a) status window

Status von Ethernet 4

IPv4-Konnektivität

IPv6-Konnektivität:

Übertragungsrate

Details...

Allgemein

Dauer:

Aktivität

#### (b) adaptor properties

# Netzwerk Freigabe Verbindung herstellen über: Lenovo USB Ethemet Konfigurieren... Diese Verbindung verwendet folgende Bemente: Willen für Microsoft-Netzwerke Willen für Microsoft-Netzwerke Willen für Microsoft-Netzwerke Willen für Microsoft-Netzwerke Willen für Microsoft-Netzwerke Willen für Microsoft-Netzwerke Willen fondlichert NDIS 5.3 Packet Filter Driver Installeren... Microsoft-Multiplexorprotokol für Netzwerkadapter (Installeren... Deinstallieren... Eigenschaften Beschreibung TCP/IP-, das Standardprotokol für WAN-Netzwerke, das den Datensustausch über verschiedene, malenander verbundene Netzwerke emöglicht.

#### (c) TCP/IPv4 settings

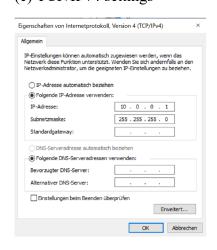

Fig. 7.2.6: Ethernet setting windows

Eigenschaften Diagnose Diagnose

#### Linux operations in PuTTY window, after every start on the microSD card:

- ifup eth0 // upload interface setup
- ping 10.0.0.1  $\rightarrow$  CTRL+C // ping must reach target, CTRL+C stops ringing
- User: root <enter> → Password: root <enter>

#### Window operations to see the microSD card:

- Open WinScp → neues Verbindungsziel: SFTP, Serveradresse 10.0.0.2, Port 22, User=root, Pwd=root, Verbindung vertrauen → ja
- Now you can exchange data between *Windows \iftheta microSD* card using *WinSCP*.

#### 7.2.7 Save and Duplicate an Image-File Using *Linux Ubuntu*

- Select Open in Terminal on Linux desktop background
- 1s /dev // list devices

  sda = memory of the virtual machine (VM) with Linux

  sdb = memory of microSD card
- Commands used below: dd: disc dump, if: input file, of: output file, bs: block size, count=#: number of block to be copied, status=progress displays operation progress.
- Copy an image of the *microSD* card to a file in Ubuntu (will be 2500 MB big!) sudo dd if=/dev/sdb of=microSD\_ref\_0 bs=1M count=2500 status=progress
- Copy the image in Ubuntu to the *microSD* card (2500 MB = all → may be omitted) sudo dd if=microSD\_ref\_0 of=/dev/sdb bs=1M count=2500 status=progress
- Attention: if accidently sda is used, the *Linux* within the virtual machine is overwritten!

# 7.3 Board Revision History

Board revisions are noted as *Rev##.xx.yy* whereas ## corresponds to the type of the board (typically a thesis product), xx is the number of the board fabricated and yy its design software update.

• Quang Liang Chong, an opto-electronics physicist, designed and assembled *DCDCbuck Rev5* board shown in Fig. 7.3.1 as his bachelor thesis [40]. It was the first board in the *DCDCbuck* series that was suitable and duplicated for use in practical training.

VHDL code was written by the author, except the AxiInterface, which was coded by Alexander Forster [11]. He also delivered the C-Code and the techniques to interconnect the DE1-SoC board and its hard-processor system (HPS) via USB and Ethernet to the outer world.

#### 7.3.1 DCDCbuck Rev5 of Kwang Liang Chong

Kwang Liang Chong produced in his bachelor thesis the board *Rev5* [40], which was the first to be duplicated for student use in practical trainings of the *OTH Regensburg's Electronics Lab*. A single feedback wire to input channel IN1 of the ADC is used for output voltage feedback.

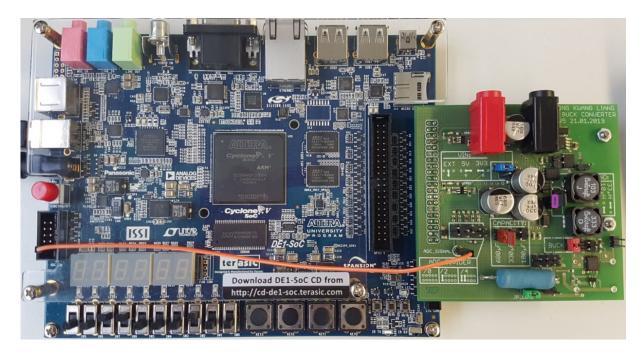

**Fig. 7.3.1:** Board *DCDCbuck\_Rev5* of Kwang Liang Chong [40] on DE1-SoC board. A single feedback wire to the *ADC*'s input channel *IN1* is used for output voltage feedback.

#### 7.3.2 DCDCbuck Rev10 of Florian Schwankner

Florian Schwankner produced in his *MEI* master project thesis [10] the Rev10 board illustrated in Fig. 2.1, which was the first board including inductor and output current measurements. To allow for positive and negative inductor currents – particularly required for the inductor –, these measurements employ differential techniques. Feedback to the digital side occurs via the 10-wire ribbon cable seen in Fig. 2.1. This board still features relatively high switching noise. It was the second board to be used in practical training of the *Electronics Lab*.

# 7.3.3 DCDCbuck\_Rev11 of Christoph Mayer

Christoph Mayer produced in his *MEI* master project thesis board *Rev11* [41], illustrated in Fig. 7.1.3. Its main goal was to reduce switching noise. Chucks were introduced and the board was constructed over the *DE1-SoC* carrier board to get the feedback wires as short as possible. Switching noise suppression success was moderate. This board features some mechanical and measurement problems and was not yet used in practical trainings of the *Electronics Lab*.

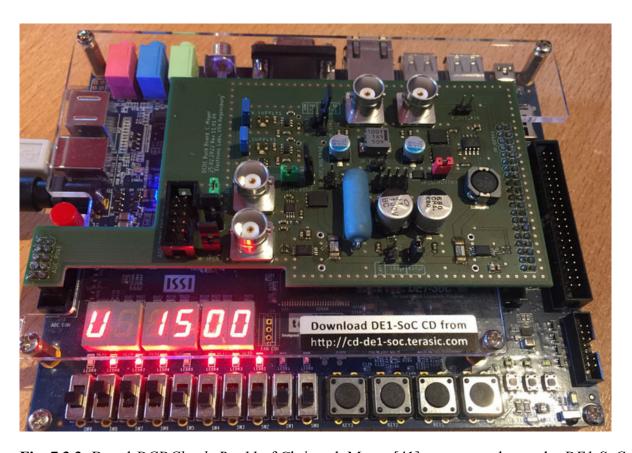

**Fig. 7.3.3:** Board *DCDCbuck\_Rev11* of Christoph Mayer [41], constructed over the *DE1-SoC* board to avoid long feedback lines and switching noise.